# RadMD Pain Managment Quick Start Guide

Request Pain Management (Surgery)

This Quick Start Guide is a tool to assist ordering physicians and staff in obtaining prior authorizations for Pain Management quickly and easily via the [RadMD website](http://www.RadMD.com). To start, open your Internet browser and visit [RadMD.](http://www.RadMD.com) [com](http://www.RadMD.com). Click *Login* on the right side of the screen. Enter your *Account ID* and *Password,* then click *Login.* Click *Request Pain Management* or *Spine Surgery.*

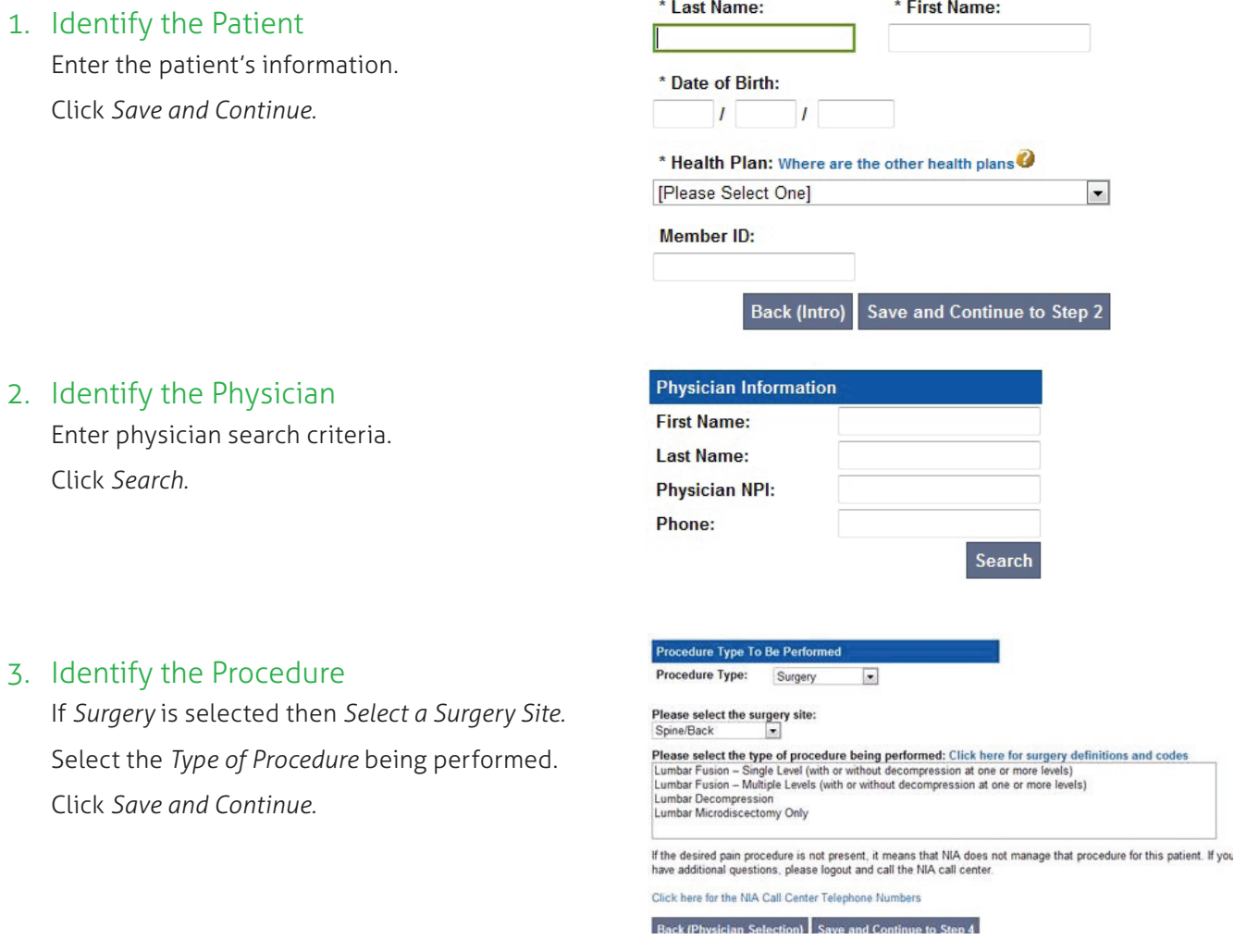

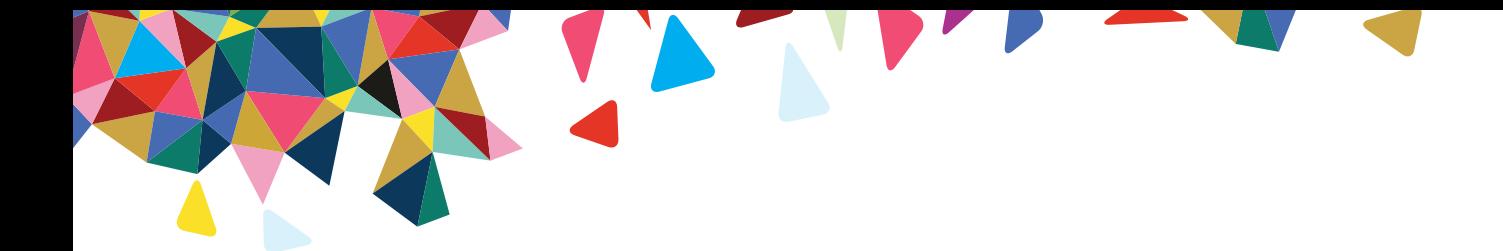

# 4. Identify the Place of Service

Enter search criteria for a provider location*.* Select the location for the search results table.

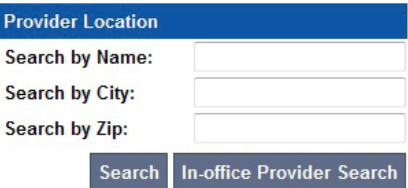

5. Reason for the Procedure(s)

Answer all of the following questions. Click *Continue to Clinical Questions.*

# 6. Clinical Questions: Clinical Q/A

Answer questions specific to the procedure. Click *Next* after answering each question.

Click *Finish* after all questions have been answered.

#### Pain Management Request Step 5: Reason for the Procedure(s) Place of Service:

If this is NOT the correct place of service, please go back and select a different one. In what setting will the surgery be performed? **Please Select** 

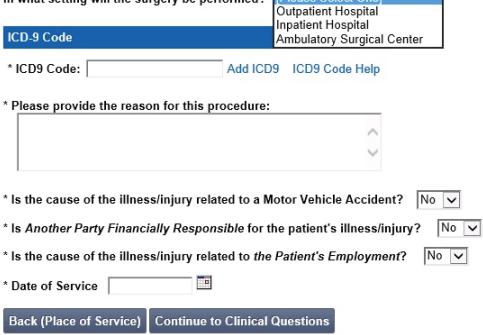

#### **Pain Management Request: Clinical Q/A**

What is the primary clinical reason for a single-level fusion?

#### Spondylolisthesis

- Revision surgery for failed disc surgery
- Revision surgery for failed fusion surgery (at same level)
- Chronic low back pain or degenerative disc disease
- Cancer, tumor or cyst
- **O** Infection © Other

#### Q/A History:

The member is 18 years of age or older.

#### Back Next

# 7. Request Complete

Final page confirms the request and displays the current status.

Click *Start New Exam* or *Back to Main Menu* or *Upload Additional Information.*

#### **Status Current Status:** Pending **Validity Period:** [Not Applicable] 0000000 **Tracking Number:**

# **N&AMagellan.**

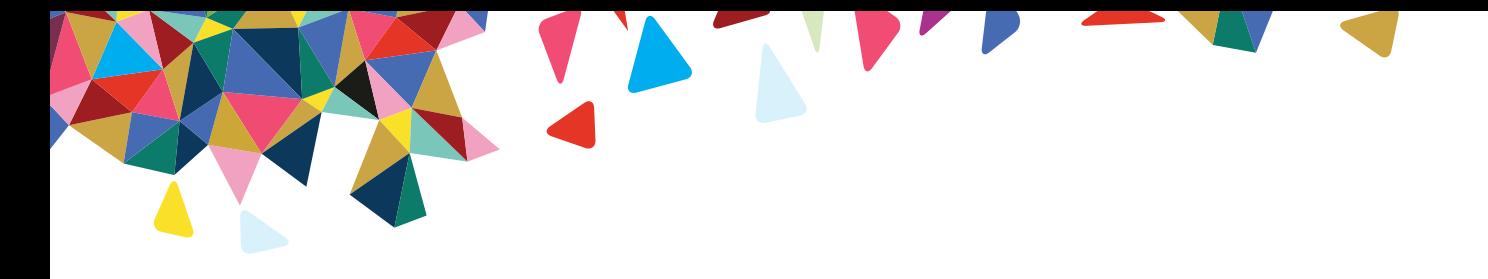

# For pended requests, providers can fax or upload clinical documents to NIA

Faxed clinical information should be accompanied by the OCR fax cover sheet. Files that can be uploaded include:

- Microsoft Word documents (.doc files)
- Image files (.gif, .png, .jpg, .tif, and .tiff files)

*Files must be less than 10 MB in size.*

- Adobe Acrobat files (.pdf files)
- Text documents (.txt files)

# Questions? Comments? Need help?

Send an email to [RadMDSupport@MagellanHealth.com](mailto:RadMDSupport%40MagellanHealth.com?subject=). Or call toll-free 877-80-RADMD (877-807-2363). RadMD is available 24/7, except when maintenance is performed once every other week after business hours.

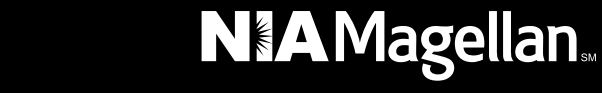